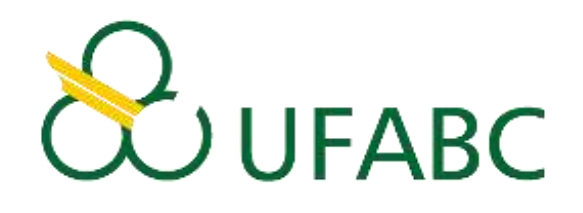

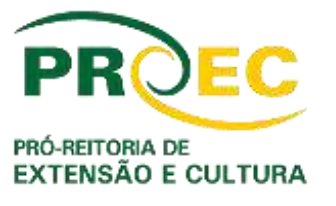

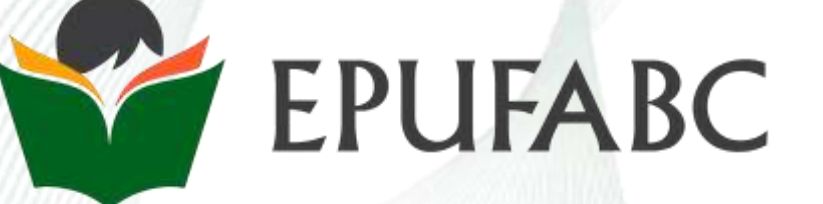

# **Manual do Formulário** *online* **para solicitação de matrícula na Escola Preparatória da UFABC**

#### COMO INSERIR ARQUIVO NO FORMULÁRIO

## 1º CLIQUE NO BOTÃO "UPLOAD FILES".

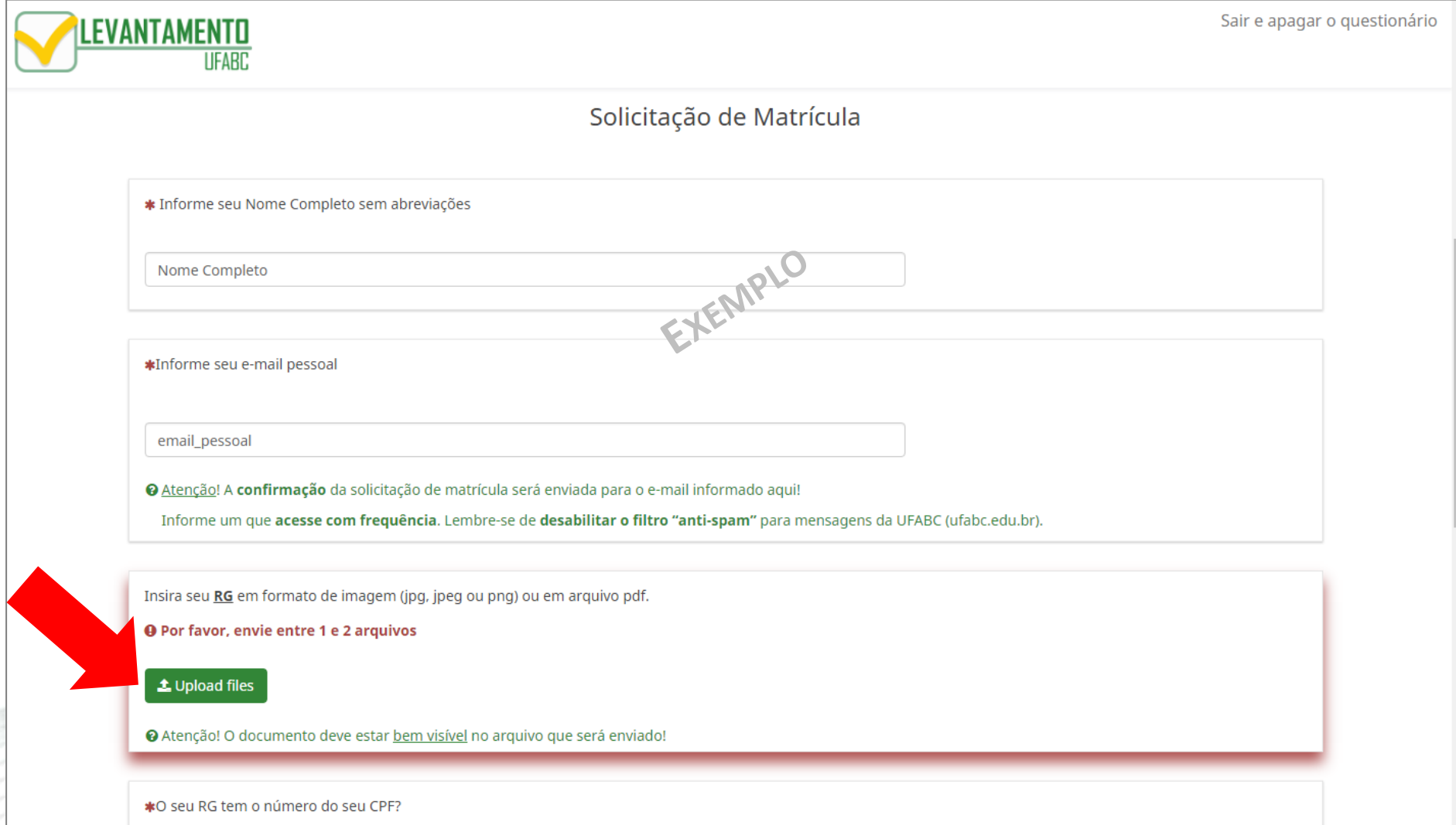

2º CLIQUE NO BOTÃO "SELECIONAR UM ARQUIVO". O TAMANHO MÁXIMO DO ARQUIVO ESTÁ EM KB (KBYTE / KILOBYTE). NO EXEMPLO ABAIXO É POSSÍVEL INSERIR ARQUIVOS DE ATÉ 1240 KB.

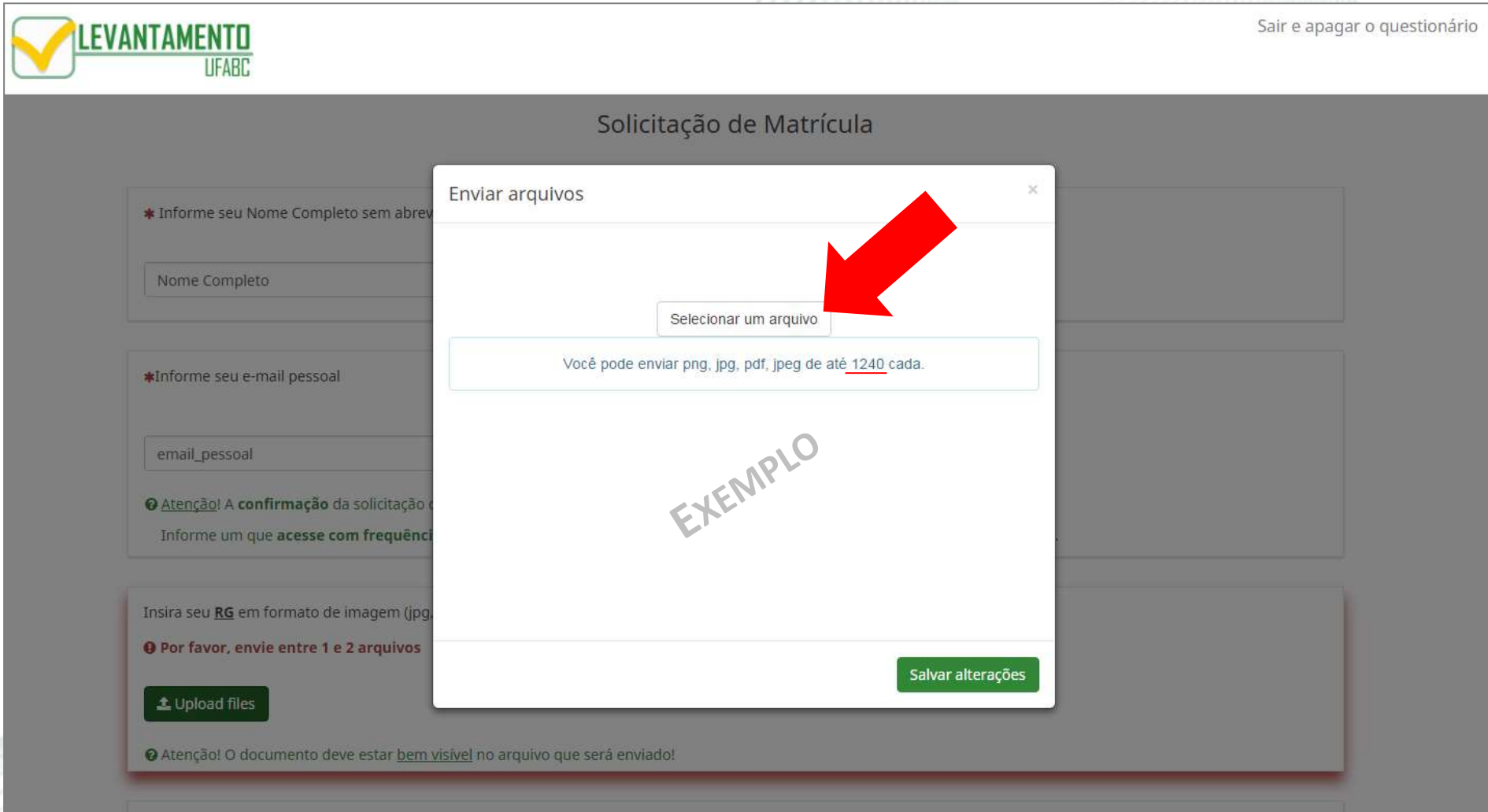

\*O seu RG tem o número do seu CPF?

#### 3º PROCURE E SELECIONE O ARQUIVO DESEJADO.

## 4º CLIQUE EM "ABRIR".

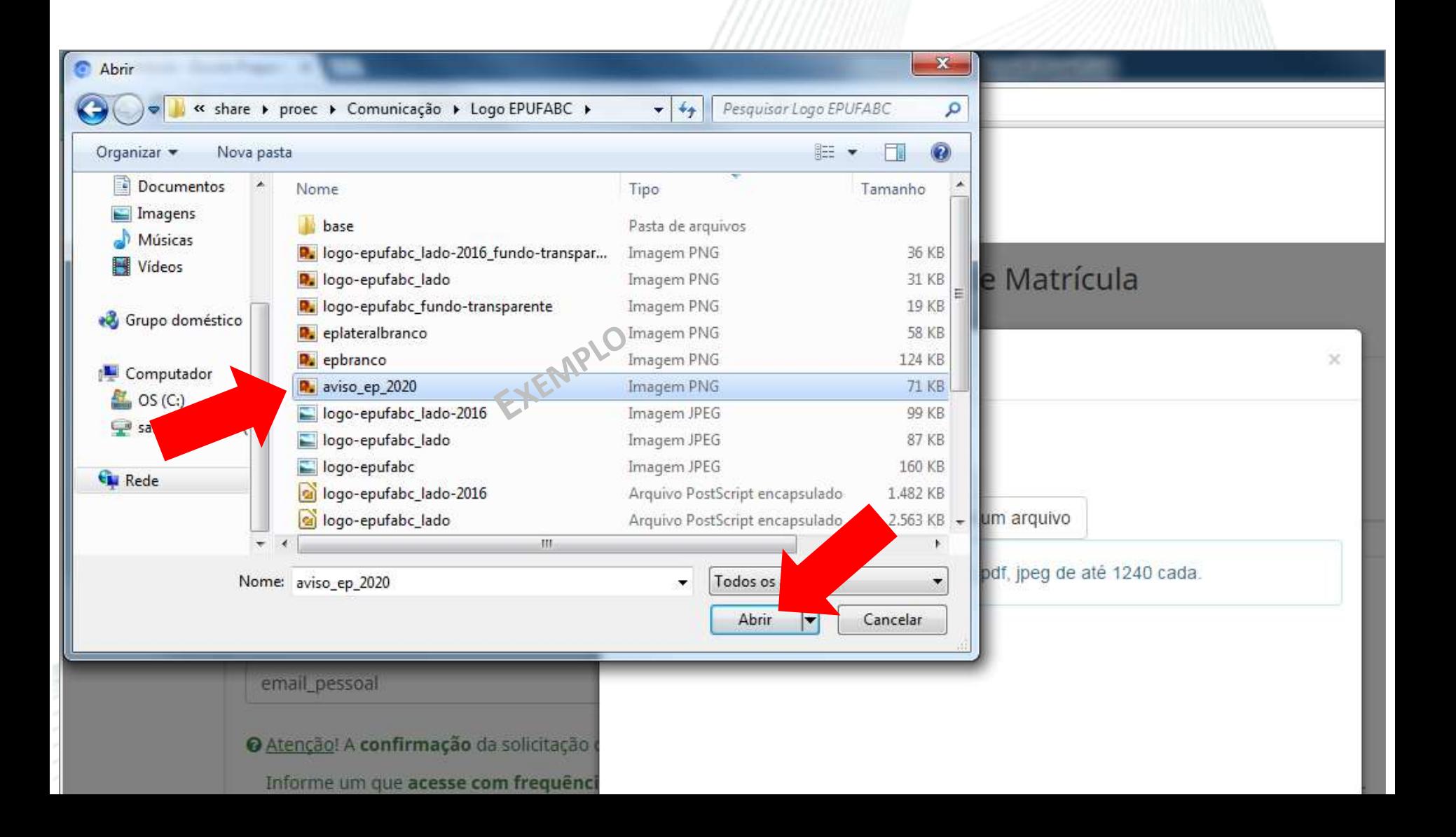

# 5<sup>º</sup> NÃO É OBRIGATÓRIO: VOCÊ PODE DAR UM "TÍTULO" E FAZER "COMENTÁRIO" SOBRE O ARQUIVO.

#### 6º CLIQUE EM "SALVAR ALTERAÇÕES".

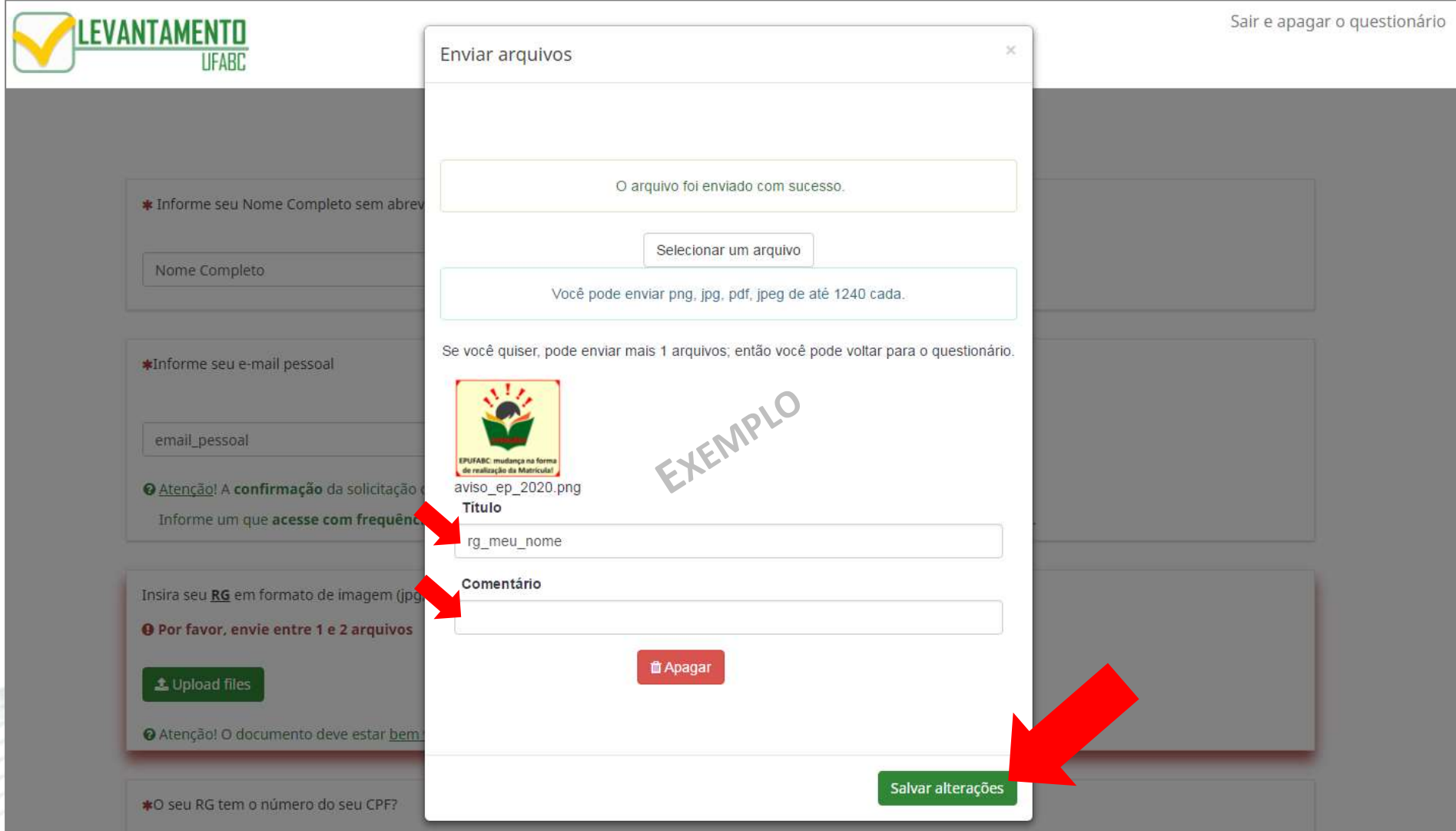

#### **PRONTO, ARQUIVO ANEXADO!**

## A IMAGEM INSERIDA APARECERÁ NO FORMULÁRIO.

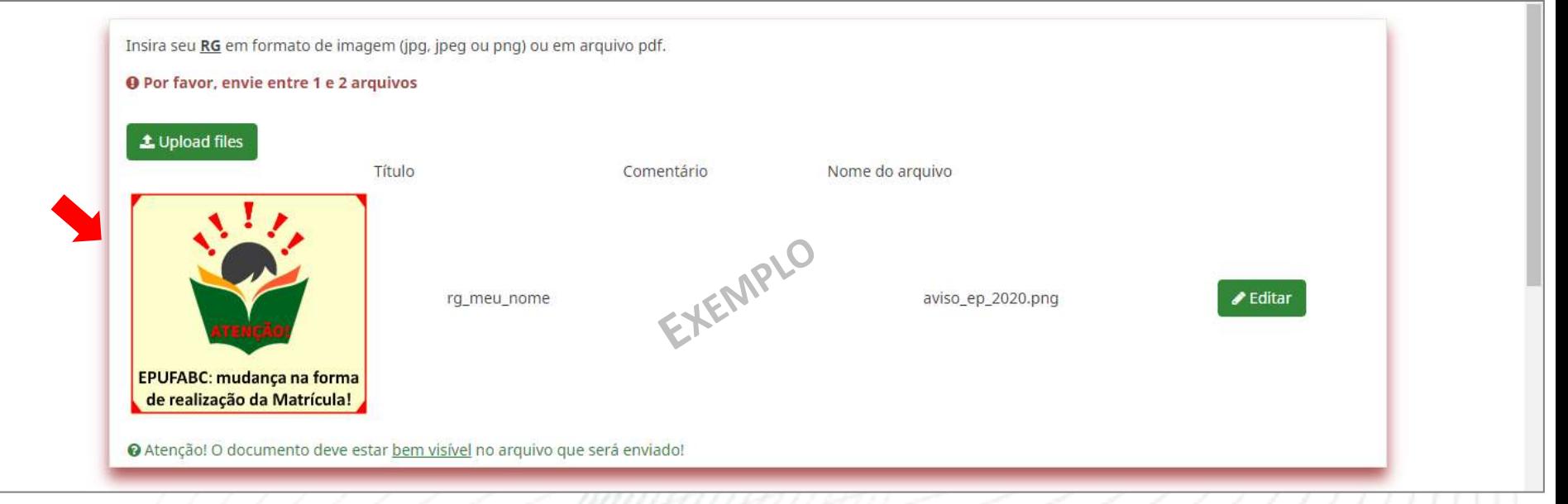

#### SE O ARQUIVO ESTIVER EM FORMATO *PDF* APARECERÁ APENAS UMA FORMA VERDE.

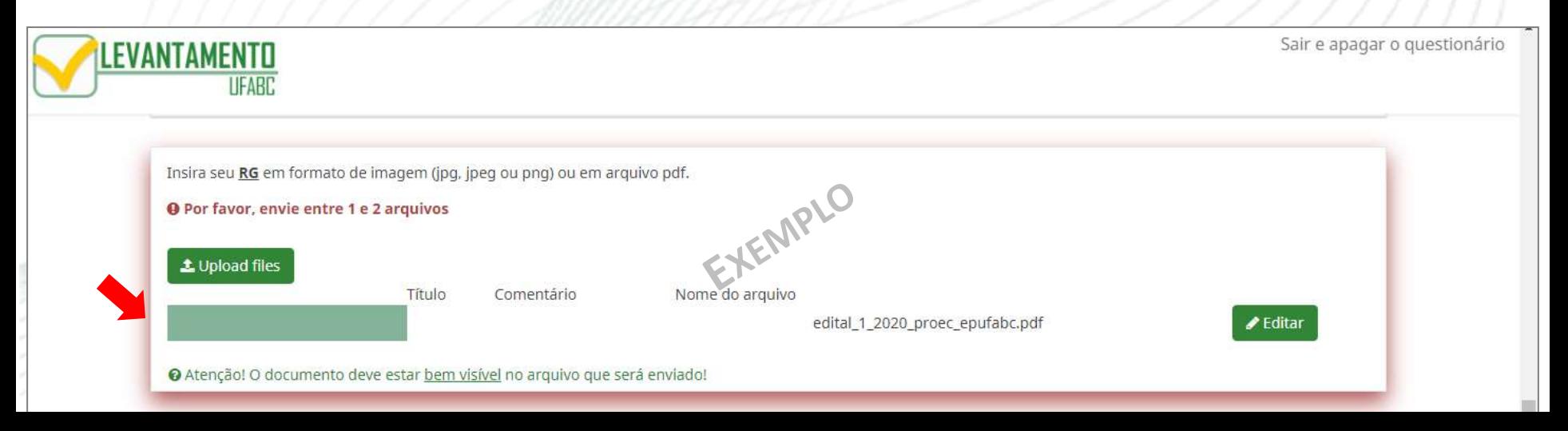

## **SIGA AS ORIENTAÇÕES EM TODAS QUESTÕES QUE PEDEM ENVIO DE ARQUIVO.**

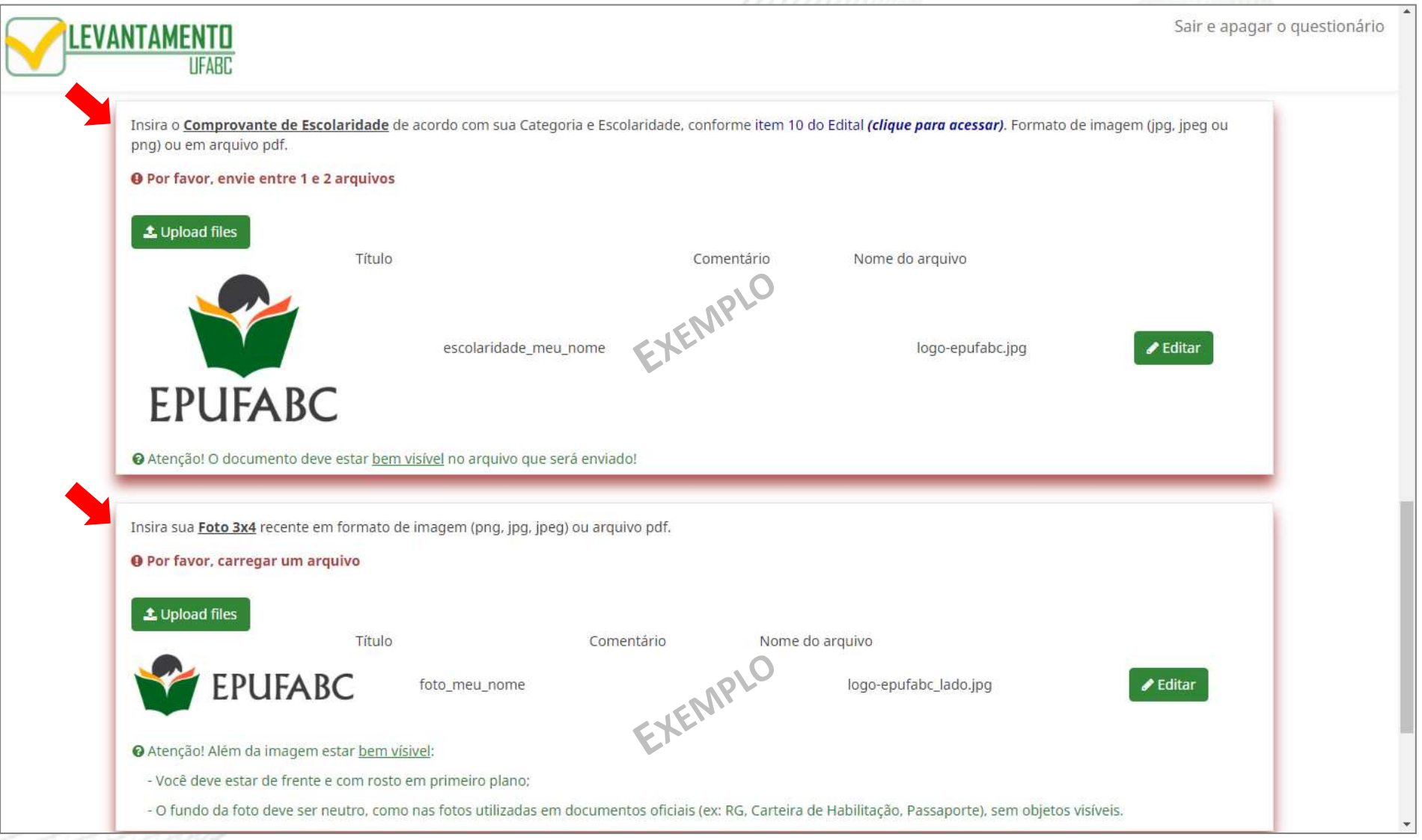

# APÓS PREENCHER TODO O FORMULÁRIO, CLIQUE EM "ENVIAR" NO FINAL DA PÁGINA.

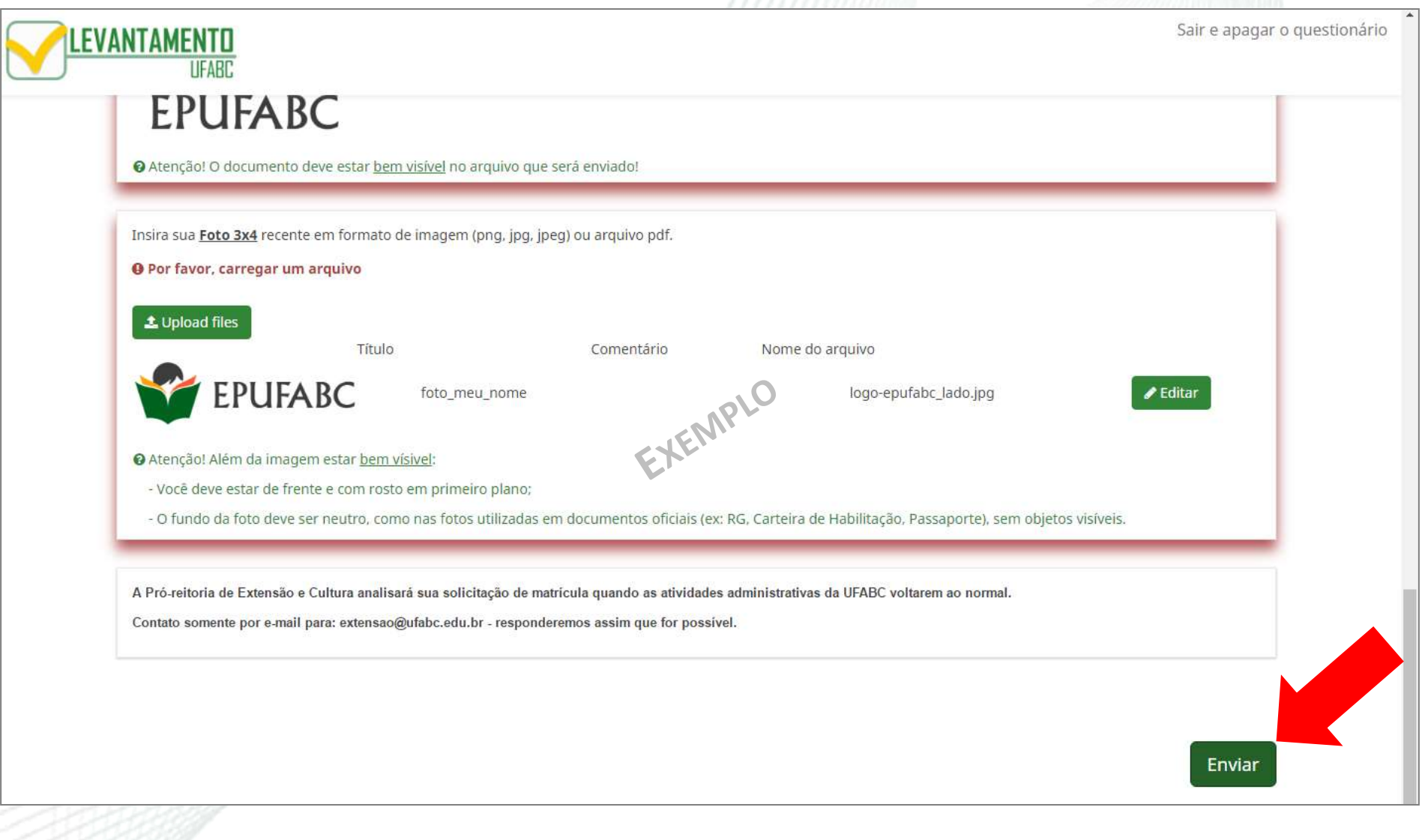

## COMO SALVAR SUA SOLICITAÇÃO DE MATRÍCULA

## CLIQUE EM "IMPRIMIR SUAS RESPOSTAS."

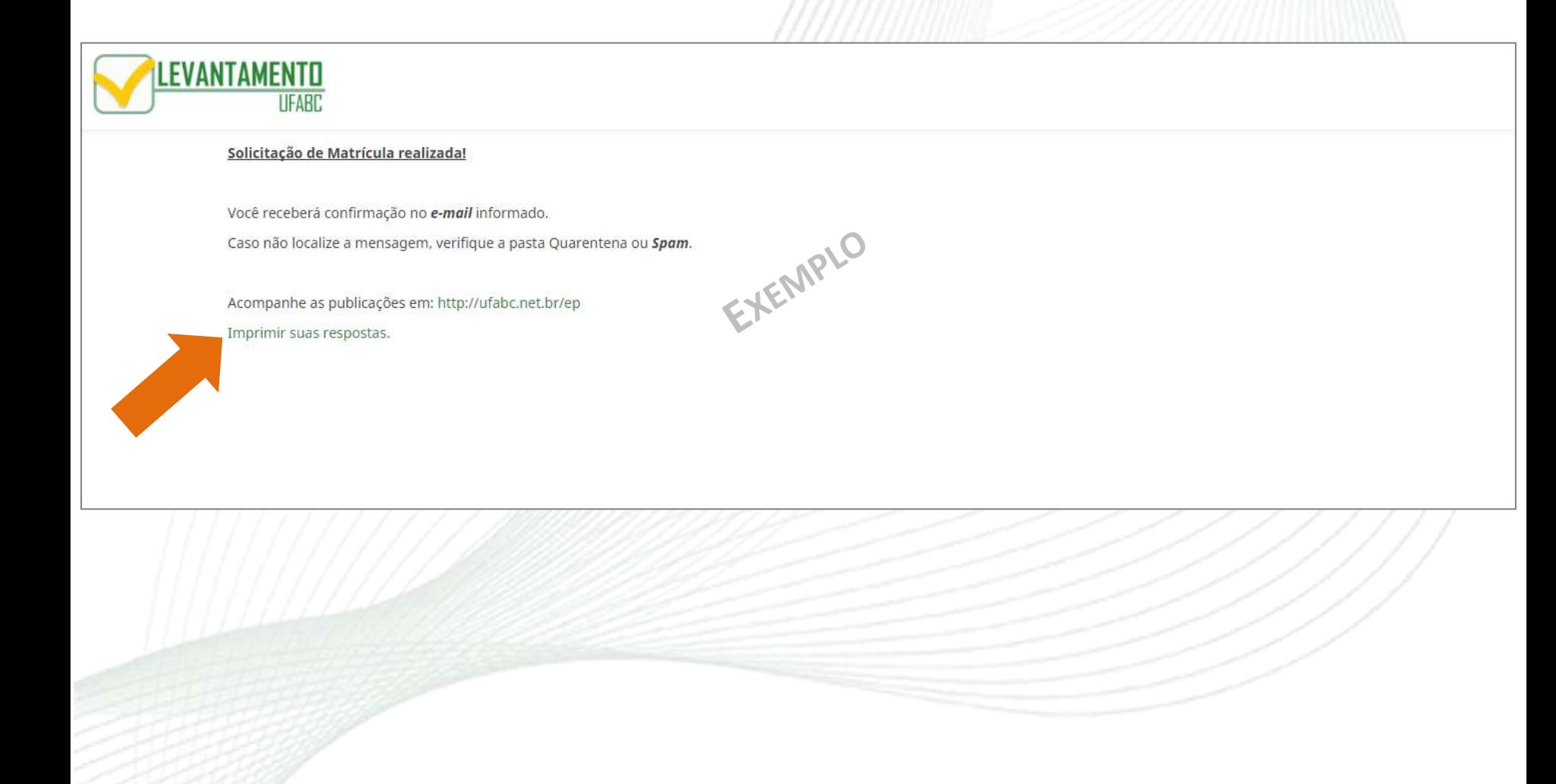

# CLIQUE NO BOTÃO "EXPORTAR PARA PDF".

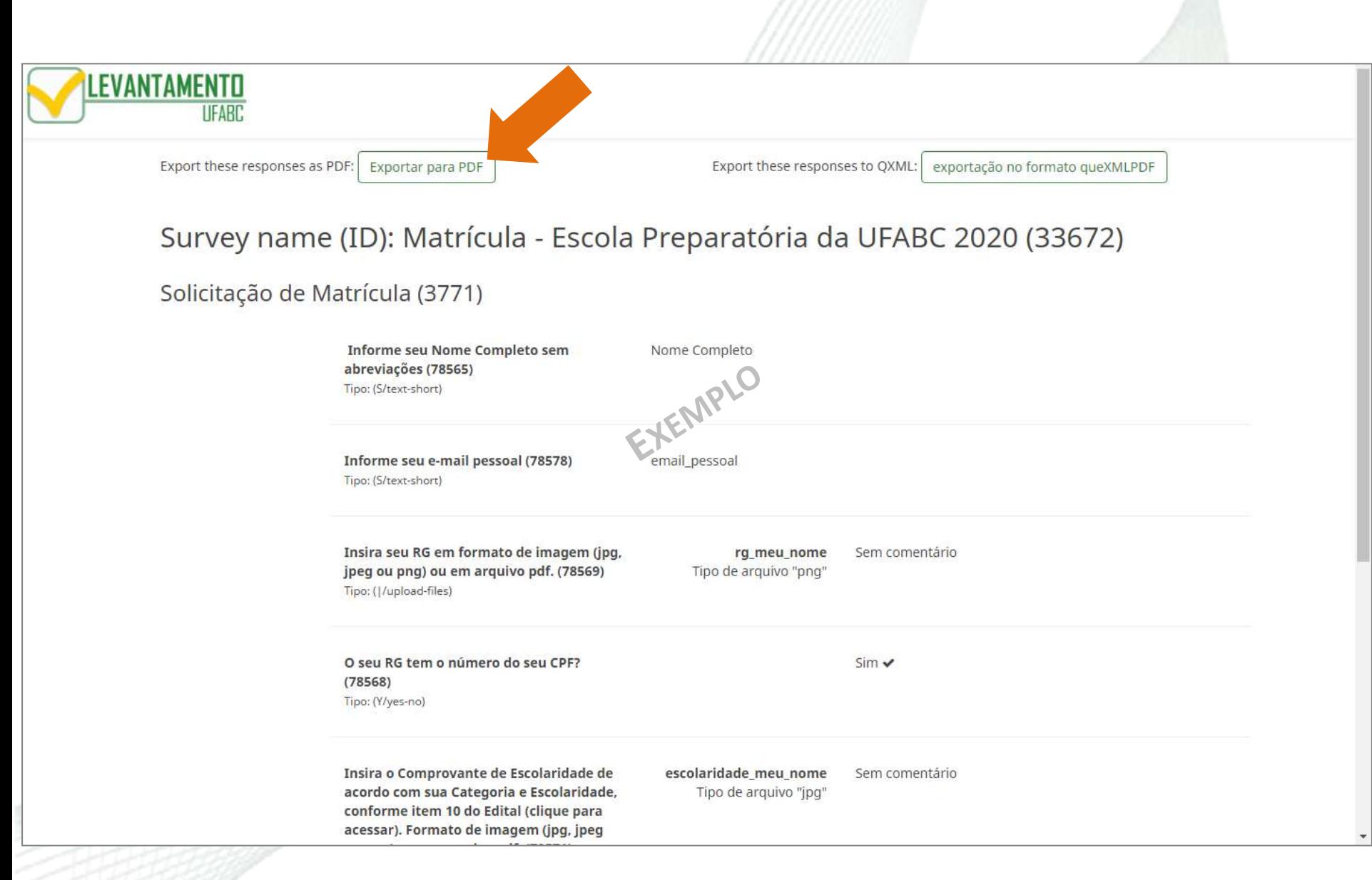

## SELECIONE ONDE DESEJA SALVAR O ARQUIVO. (VOCÊ TAMBÉM PODE RENOMEAR O DOCUMENTO COMO QUISER)

CLIQUE EM "SALVAR".

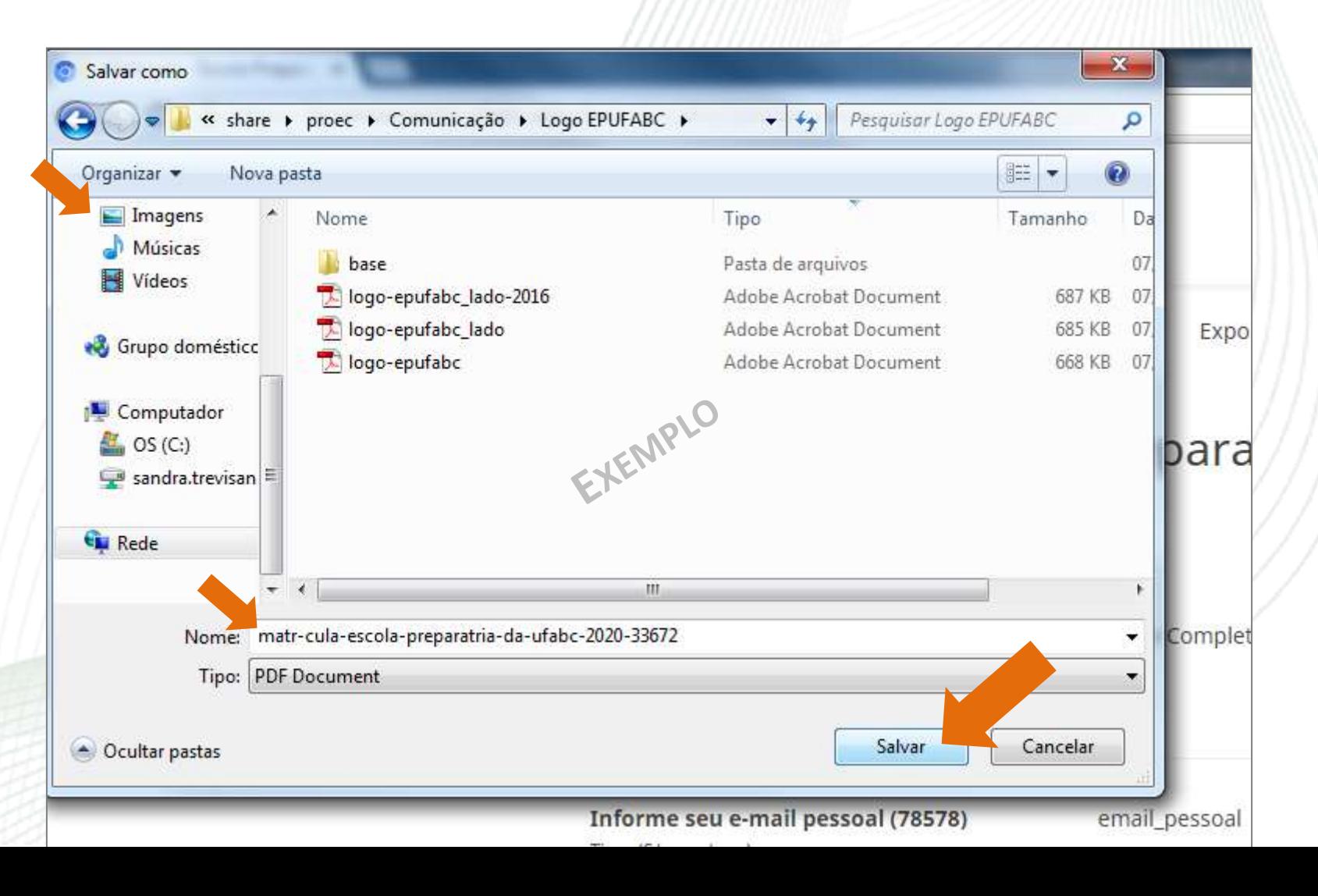

## O ARQUIVO SERÁ SALVO NO SEU APARELHO.

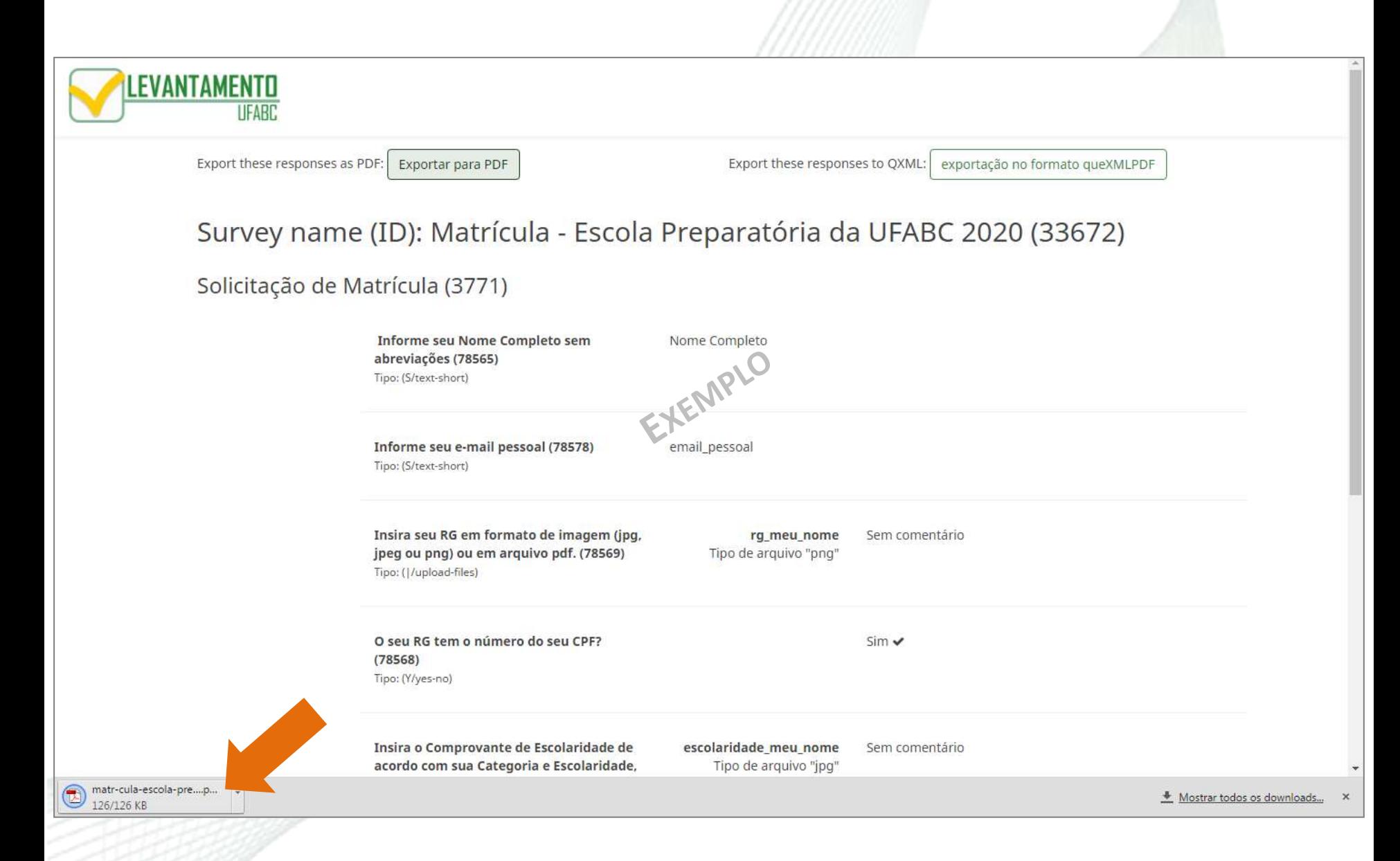

# OBSERVAÇÃO: O DOCUMENTO TERÁ MAIS DE UMA PÁGINA, AS RESPOSTAS APARECEM A PARTIR DA PÁGINA 2.

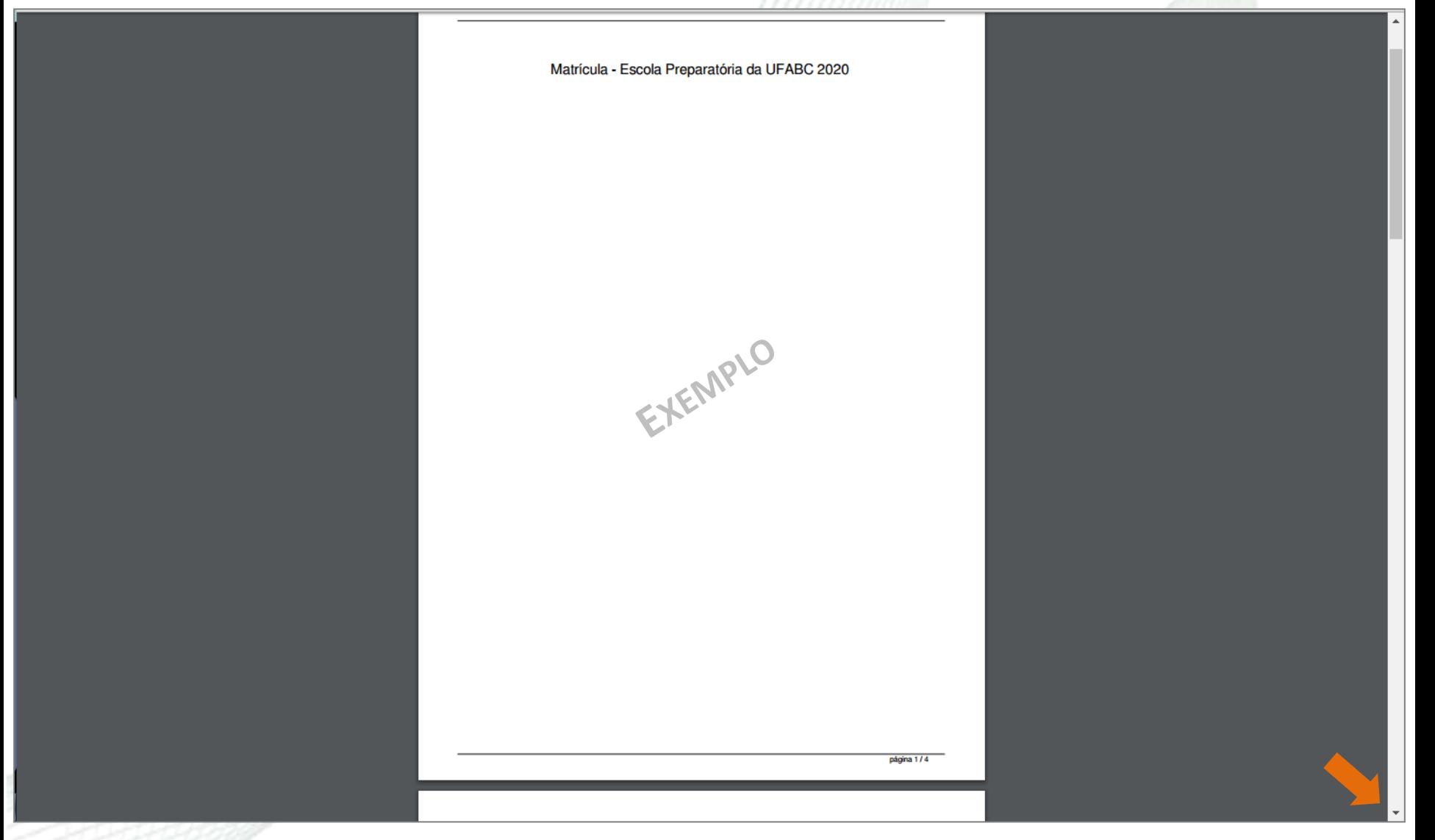

(PRECISARÁ ROLAR A PÁGINA PARA VISUALIZAR)

#### VERIFIQUE A MENSAGEM DE CONFIRMAÇÃO NO E-MAIL INFORMADO.

(SE NÃO ESTIVER NA CAIXA DE ENTRADA, OLHE AS PASTAS QUARENTENA OU SPAM DO SEU E-MAIL)

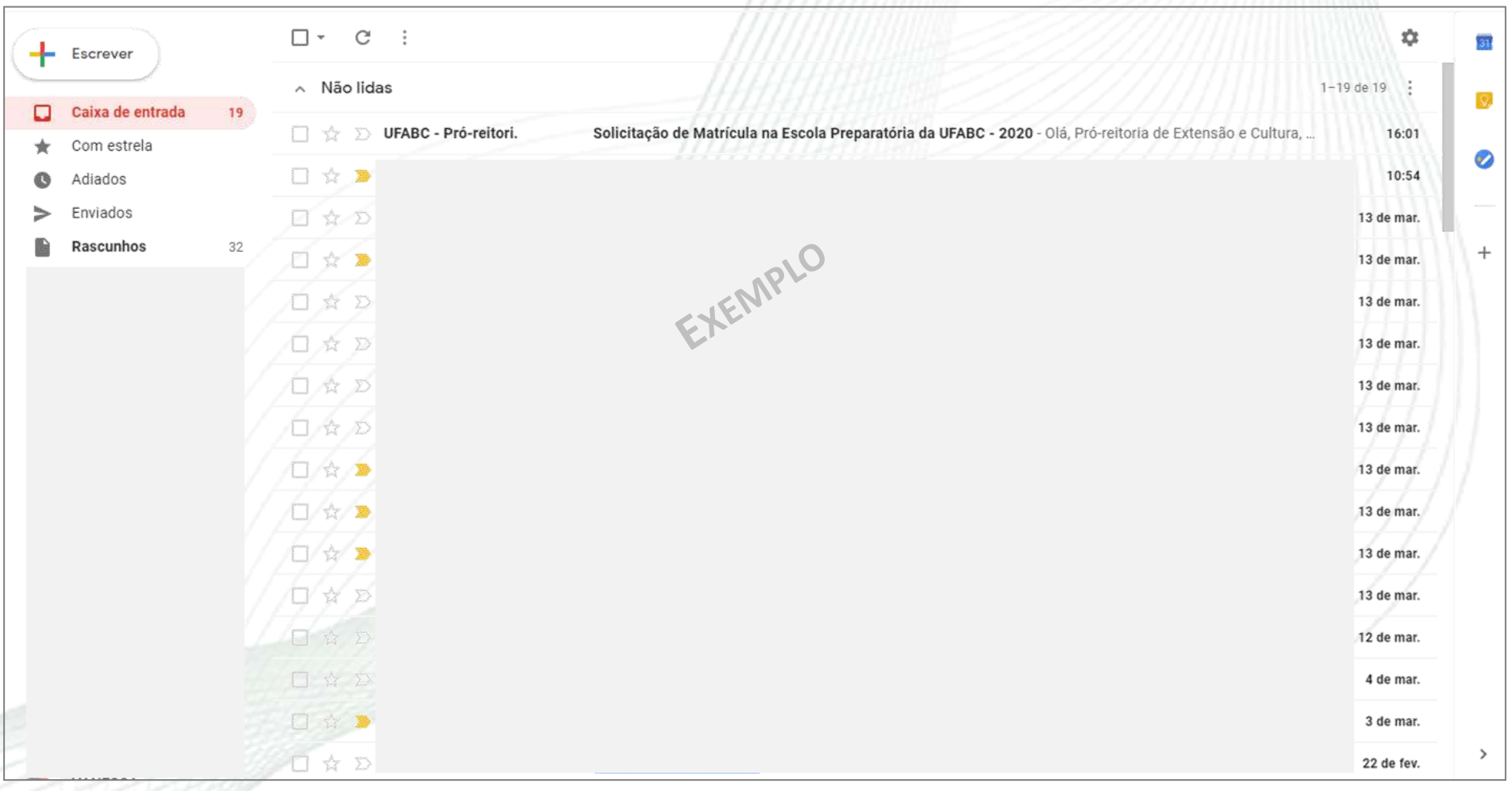

A PRÓ-REITORIA DE EXTENSÃO E CULTURA **ANALISARÁ TODAS AS SOLICITAÇÕES DE MATRÍCULA** CONFORME CALENDÁRIO DIVULGADO.

**CONTATO SOMENTE POR E-MAIL PARA: [EXTENSAO](mailto:extensao@ufabc.edu.br)[@](mailto:extensao@ufabc.edu.br)[UFABC](mailto:extensao@ufabc.edu.br)[.](mailto:extensao@ufabc.edu.br)[EDU](mailto:extensao@ufabc.edu.br)[.](mailto:extensao@ufabc.edu.br)[BR](mailto:extensao@ufabc.edu.br)** RESPONDEREMOS ASSIM QUE FOR POSSÍVEL.

**ACOMPANHE !**

**COMUNICADOS** SOBRE PROCESSO SELETIVO DA **ESCOLA PREPARATÓRIA DA UFABC**:

#### [HTTP](http://ufabc.net.br/ep)[://](http://ufabc.net.br/ep)[UFABC](http://ufabc.net.br/ep)[.](http://ufabc.net.br/ep)[NET](http://ufabc.net.br/ep)[.](http://ufabc.net.br/ep)[BR](http://ufabc.net.br/ep)[/](http://ufabc.net.br/ep)[EP](http://ufabc.net.br/ep)

→ *PARA VER AS ATUALIZAÇÕES, LIMPE "IMAGENS E ARQUIVOS ARMAZENADOS EM CACHE" DO SEU NAVEGADOR DE INTERNET*

PÁGINA DO PROGRAMA EPUFABC:

[HTTPS](https://proec.ufabc.edu.br/epufabc/)[://](https://proec.ufabc.edu.br/epufabc/)[PROEC](https://proec.ufabc.edu.br/epufabc/)[.](https://proec.ufabc.edu.br/epufabc/)[UFABC](https://proec.ufabc.edu.br/epufabc/)[.](https://proec.ufabc.edu.br/epufabc/)[EDU](https://proec.ufabc.edu.br/epufabc/)[.](https://proec.ufabc.edu.br/epufabc/)[BR](https://proec.ufabc.edu.br/epufabc/)[/](https://proec.ufabc.edu.br/epufabc/)[EPUFABC](https://proec.ufabc.edu.br/epufabc/)[/](https://proec.ufabc.edu.br/epufabc/) - SIGA AS REDES SOCIAIS!